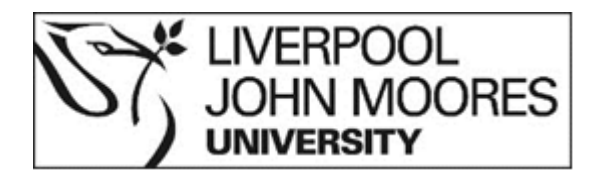

## **External Examiners' Access to Moderated Work**

#### **Introduction**

An External Examiner Moderation SharePoint site has been set up to allow moderated work for each module to be shared with External Examiners. Module teams can upload both documents (e.g. scanned exam scripts) and hyperlinks to individual pieces of marked work in Canvas that will allow External Examiners to view the markers' feedback.

The University has now moved to an automated enrolment process that enrols External Examiners onto all the Canvas module sites associated with their programme of study.

The following paper will summarise how and where External Examiners can access moderated work.

### **Step 1**

External Examiners can access the folders for each of the modules on their programmes via the EE WebHub [site \(https://aphub.ljmu.ac.uk/Staff/WH2/EE\\_Staff/index.as](https://aphub.ljmu.ac.uk/Staff/WH2/EE_Staff/index.asp)p or via the

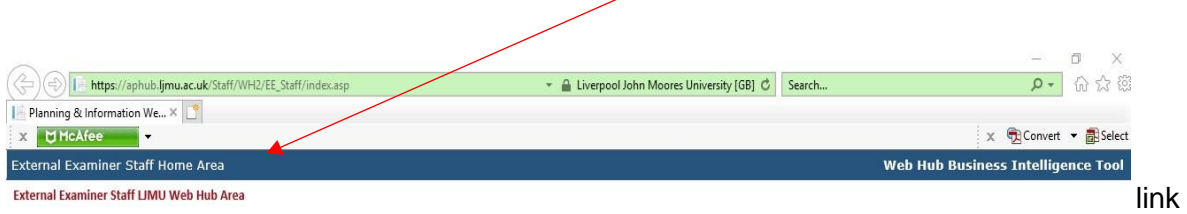

on the [LJMU External Examiner website\)](https://www.ljmu.ac.uk/academic-registry/external-examiner)

You will need to login using your LJMU username and password

# **Step 2**

Within the EE section of WebHub, External Examiners should access the module verification section.

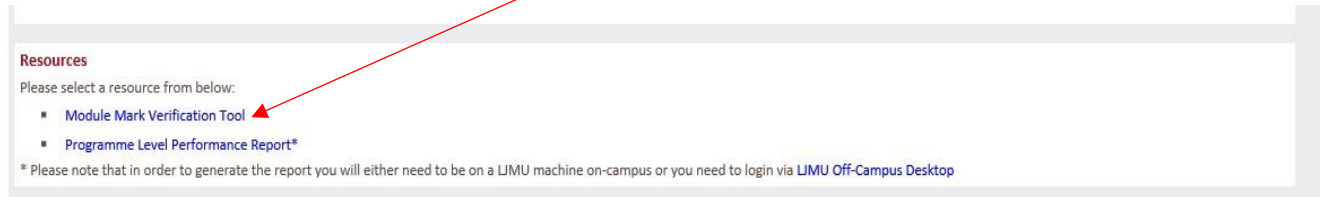

#### **Step 3**

Within the module verification section, click on the *Moderation* site link, which will take External Examiners to a SharePoint folder for that module where they will be able to access

| Term <sup>*</sup> :<br>Session<br>Level | Validation Completed: |      | $2018/19$ $\vee$<br>All<br>$\overline{\mathbf{v}}$<br>$All$ $\vee$<br>All<br>Search >> | $\vee$                                                                                                    |                |                 |                  |                     |                              |                           |      |                             |                    |
|-----------------------------------------|-----------------------|------|----------------------------------------------------------------------------------------|----------------------------------------------------------------------------------------------------|----------------|-----------------|------------------|---------------------|------------------------------|---------------------------|------|-----------------------------|--------------------|
| $P$ age 1 of 1 (25 Rows)                |                       |      |                                                                                        | <sup>8</sup> You can only view the PDF if you are on LJMU Campus machines or are accessing this via LJMU off-campus desktop |                |                 |                  |                     |                              |                           |      |                             |                    |
|                                         |                       |      | Faculty School Term Module                                                             | Title                                                                                                    | Session        | <b>Students</b> | Posted<br>Grades | Class<br><b>Num</b> | Mod Leader on Mod<br>Cat/SIS | Verification<br>Completed | View | <b>Wew Completed</b><br>PDF | Moderation<br>Site |
| <b>EHC</b>                              | NAH                   | 2018 | 4001APRN                                                                               | Introduction to nursing practice                                                                                            |                | 36              |                  | 4817                | Phil Rathe                   | <b>No</b>                 | View |                             | Moderation         |
| EHC                                     | NAH                   | 2018 | 4001BPRN                                                                               | Foundations of nursing practice (2)                                                                                         | S2             | 35              |                  | 6479                | Mark Woods                   | <b>No</b>                 | View |                             | Moderation         |
| EHC                                     | NAH                   | 2018 | 4002PRN                                                                                | Introduction to study skills                                                                                                |                | 36              |                  | 4581                | Patricia Clarke              | No                        | View |                             | Moderation         |
| EHC                                     | NAH                   | 2018 | 4003PRN                                                                                | Introduction To Nursing Science                                                                                             | OEE September  |                 |                  |                     | Donal Deehan                 | No.                       | View |                             | Moderation         |
| EHC                                     | NAH                   | 2018 | 4003PRN                                                                                | Introduction To Nursing Science                                                                                             |                | 36              |                  | 4659                | Donal Deehan                 | No                        | View |                             | Moderation         |
| EHC                                     | NAH                   | 2018 | 4004PRN                                                                                | Appplication of Nursing Theory to Practice                                                                                  | S <sub>2</sub> | 35              |                  | 6462                | Anitra Malin                 | No                        | View |                             | Moderation         |
| EHC                                     | NAH                   |      | 2018 4005PRNMH                                                                         | Person Centred Practice in Mental Health                                                                                    | S <sub>2</sub> | 35              | lo               | 6468                | May Baker                    | No.                       | View |                             | Moderation         |

the sample of work requiring moderation.

*Note – the Term defaults to the current academic year – externals for PGT programmes moderating dissertations in the Autumn or externals for programmes running on nonstandard academic calendars may need to change to the previous academic year in order to view the work for moderation.*

### **Step 4**

Via the SharePoint site, External Examiners will be able to access either:

a) The sample of marked work (usually in PDF or Word format) or,

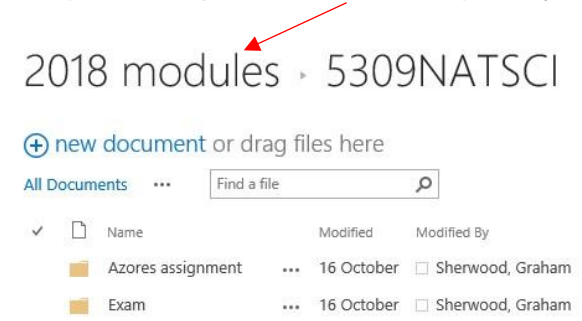

b) A link to marked work in Canvas.

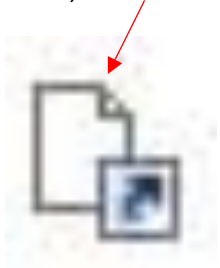

Links to marked work in Canvas are particularly helpful if work has been marked online within Canvas as it will allow External Examiners to see the markers' comments alongside the work itself.

When selecting a link or document to view External Examiners are strongly advised to rightclick and open in a new tab – this will reduce potential navigation issues that can arise moving between SharePoint and Canvas.

The first time a link to Canvas is selected, External Examiners will be prompted for their LJMU username and password – please be aware that Canvas requires usernames to be provided in the format AQDJSMIT@ljmu.ac.uk, whereas SharePoint and Web Hub will just need the username AQSJSMIT*.* 

External examiners have write access to the module folders, so they can upload feedback for the module team following moderation if they so wish.

## **Please note:**

- LJMU passwords expire every 60 days if it has expired you will not be able to access WebHub, and will get an error message. You can manage your LJMU IT account via the link on the [LJMU External Examiner website](https://www.ljmu.ac.uk/academic-registry/external-examiner)
- Although primary access to SharePoint and Canvas will be via the WebHub portal, separate logins will be requested for each system if they are accessed from outside LJMU.
- When there is a team of External Examiners (or modules are shared between programmes) the programme leaders will be responsible for assigning primary responsibility for moderation of modules to specific examiners.
- It is the responsibility of the programme team to inform External Examiners when and how work for each module will be available for external moderation, and the date by which moderation should be completed.
- Browsers Canvas will not work well with Internet Explorer. Earlier versions of the Edge browser have had compatibility issues with SharePoint and users trying to access the moderation site have seen "Access denied" messages.
- If you do experience issues please take screenshots this will help us troubleshoot.